# **Student Loans**

1) On the Financial Aid home page, you will notice "Terms and Conditions for Loans" as an unsatisfied requirement. To satisfy this requirement, you must make a decision on your loan offer.

PLEASE NOTE: This does NOT mean to you need to ACCEPT loans. Declining loans is a valid decision and will satisfy this requirement.

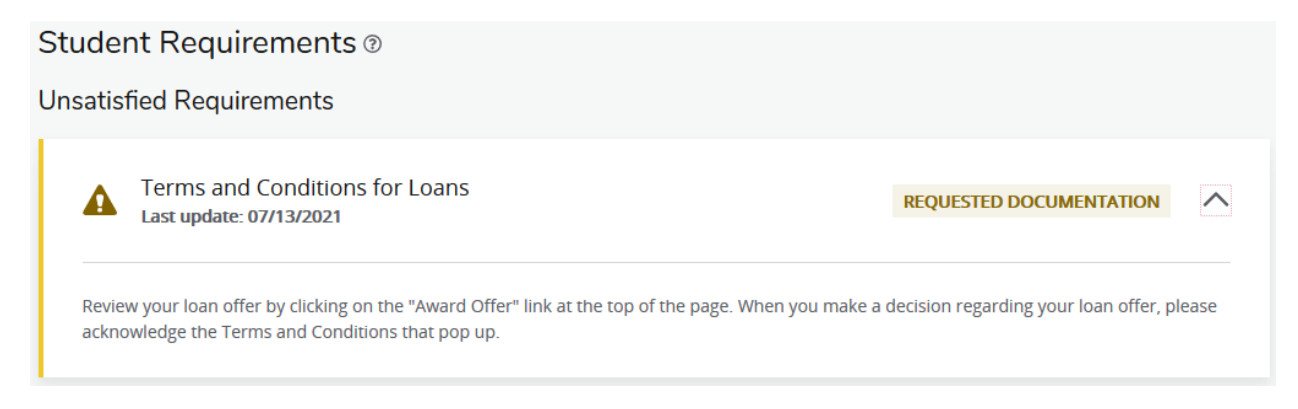

2) To view your loan offer, click on the "Award Offer" link at the top of the Financial Aid home page.

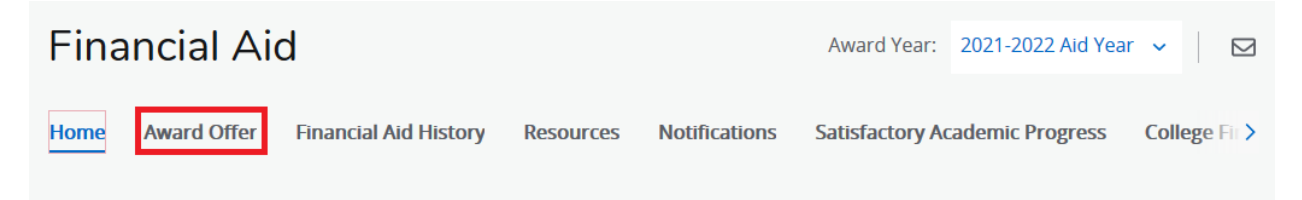

#### 3) Scroll to the bottom of the page to view your loan offer.

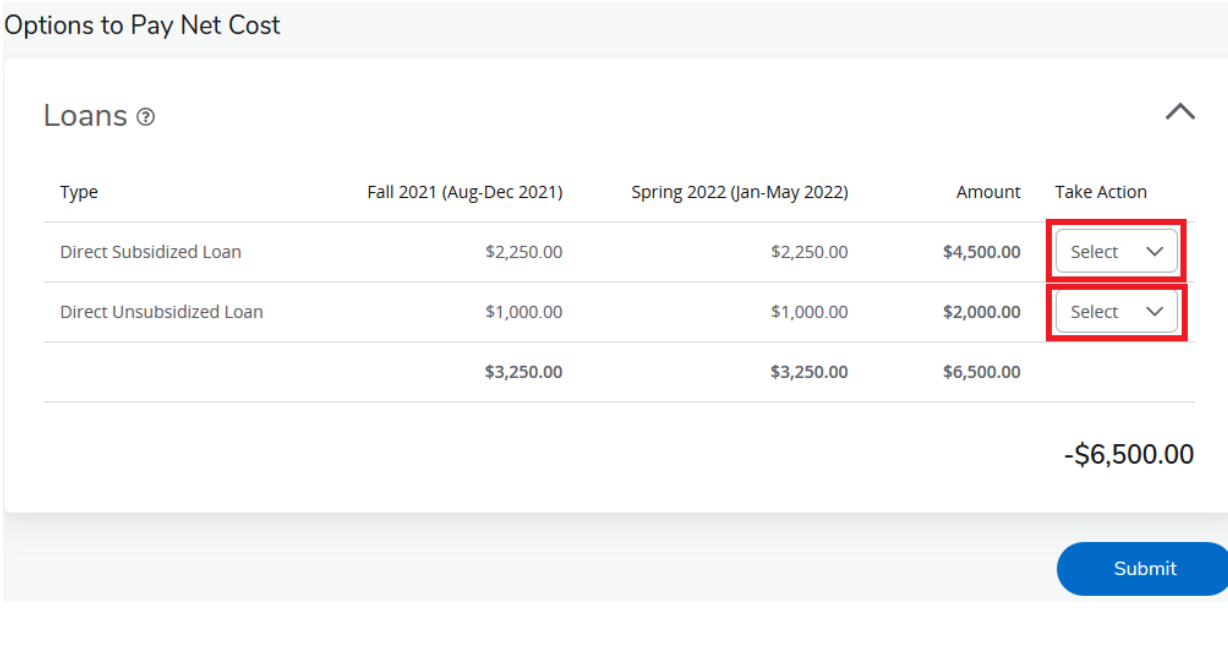

### 4) In the "Take Action" column, click on the "Select" button to make a decision on the loan(s).

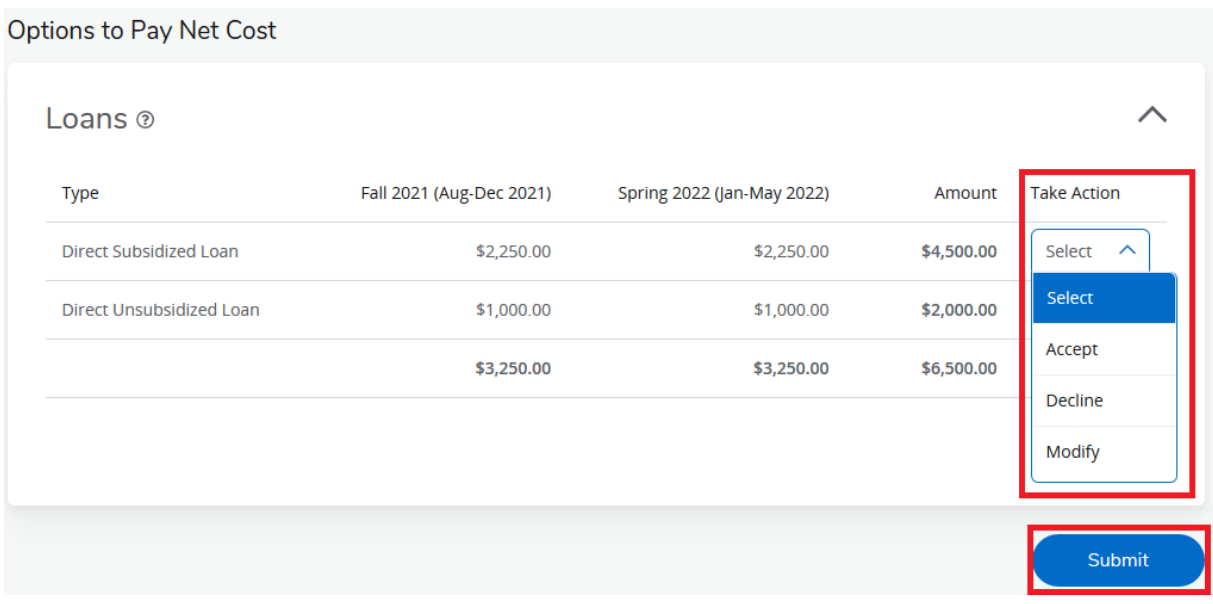

5) If you choose to Modify your loan amount, enter the amount you want in the box and click "Ok."

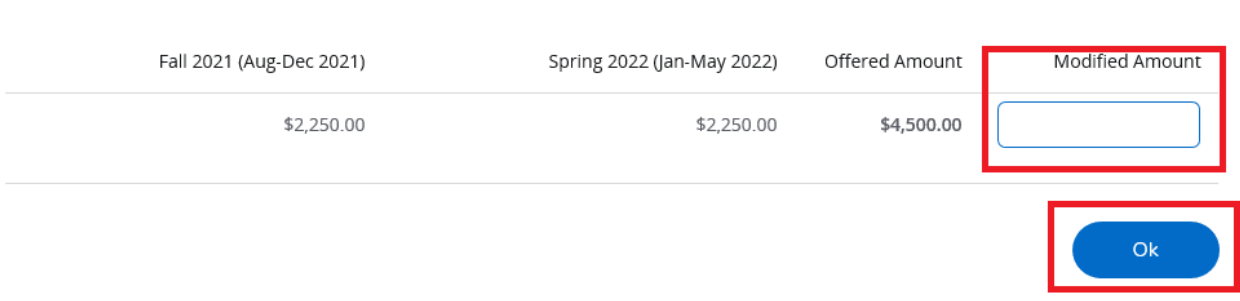

6) Once your final decision has been made, click on the "Submit" button. The Terms and Conditions will pop up.

## **Terms and Conditions**

#### **Direct Loan Terms & Conditions**

Direct Subsidized Loan

Please note: If you accept federal loans you are required to complete the federal Master Promissory Note (MPN) and Entrance Loan Counseling (ELC). The MPN and ELC requirements can be completed at www.studentaid.gov. These requirements must be complete before funds can be disbursed.

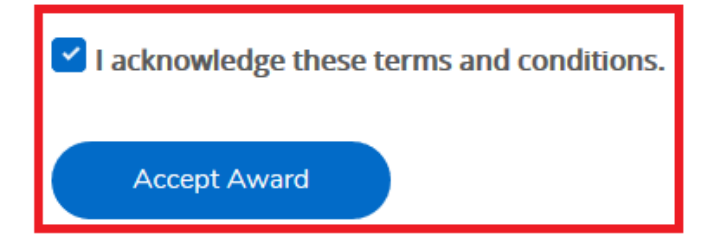

X

 $\times$ 

PLEASE NOTE: The button will say "Accept Award" even if you are declining your loan offer.

7) The Terms and Conditions for Loans requirement will be satisfied after the "Accept Award" button is clicked, no matter what decision was made.

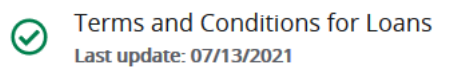

**RECEIVED** 

8) If the loan offer was accepted, requirements for Entrance Counseling and Master Promissory note will appear on the Home page.

PLEASE NOTE: If you have previously completed these items, they will be listed with the Satisfied Requirements.

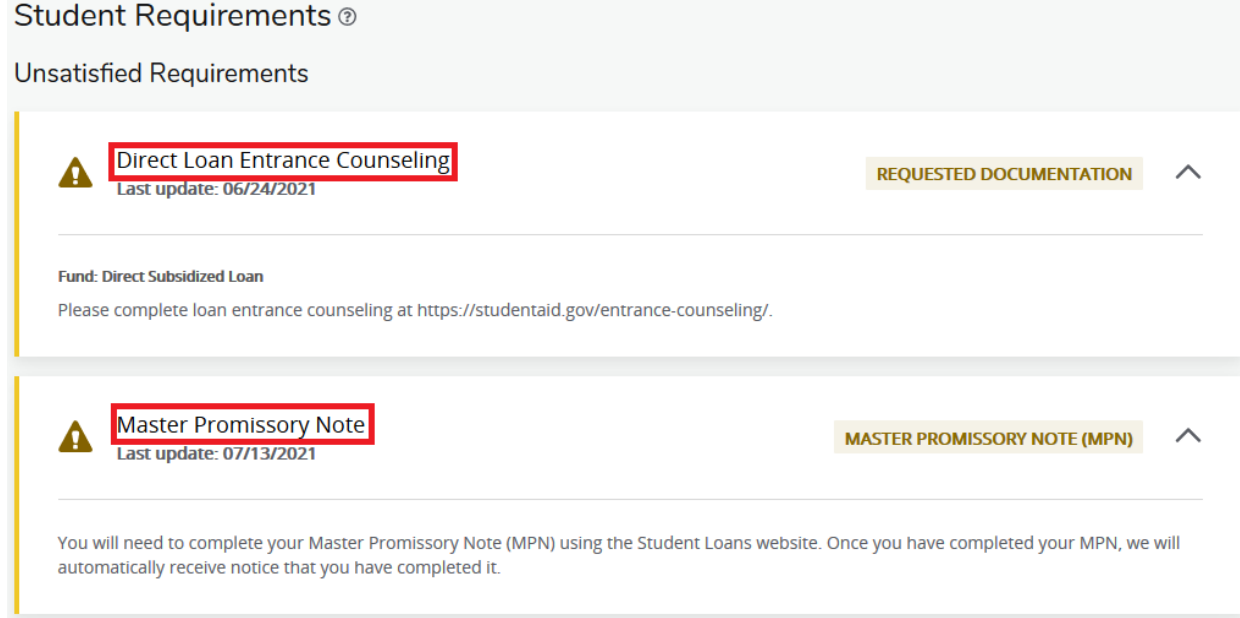

You can click on the "Direct Loan Entrance Counseling" and "Master Promissory Note" requirements for direct links to the studentaid.gov site for those items.

9) You will need to log into the studentaid.gov website to complete both requirements. Use the same login and password information you used to complete your FAFSA.

PLEASE NOTE: We will receive these items electronically within 2 business days of completion.

10) If you change your mind about your loan decision, please complete the Loan Revision form in the survey section of RiverGuide.